# **SOLICITUD DE BECA EN LA MODALIDAD DE CRÉDITO CONDONABLE PARA EDUCACIÓN SUPERIOR ESTRATOS 1, 2 Y 3**

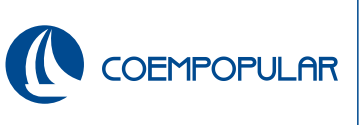

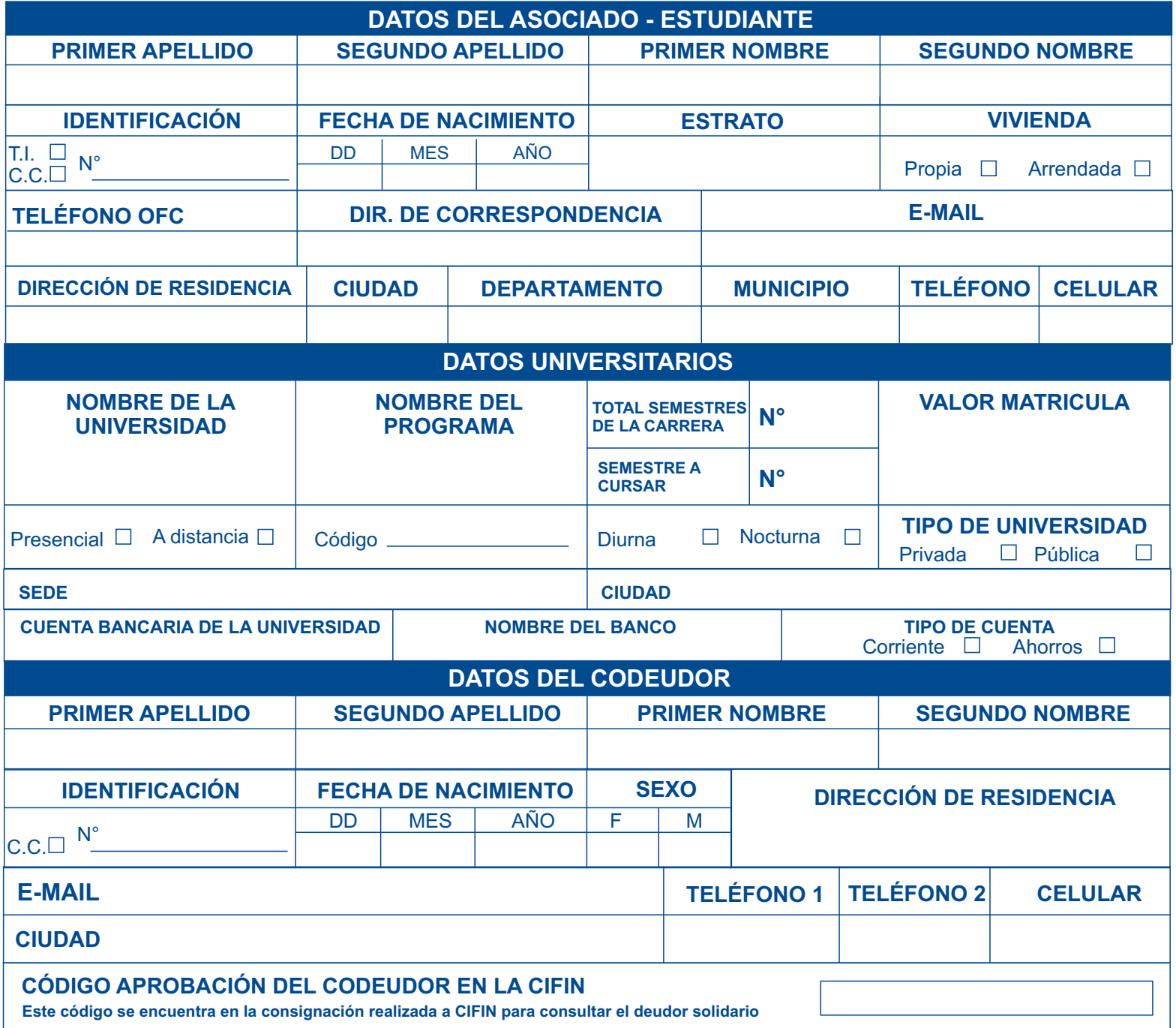

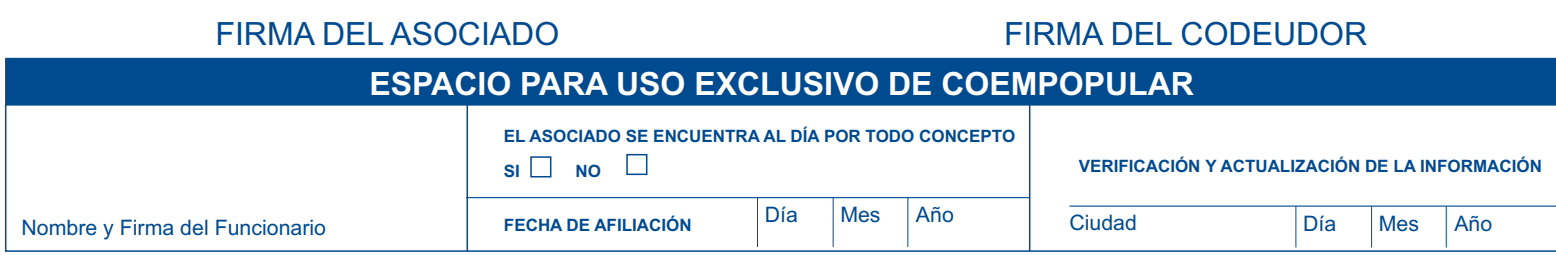

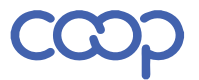

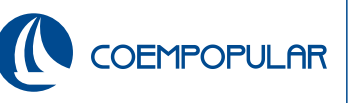

### **PASOS A SEGUIR PARA VERIFICAR SI SU CODEUDOR ESTÁ AVALADO POR LA CIFIN:**

- 1- Ingrese a la página https://web.icetex.gov.co/portal
- 2- Seleccione el icono CRÉDITOS.
- 3- Al desplegar enlace; de clic en FONDOS EN ADMINISTRACIÓN
- 4- Ubique el título que dice VÍNCULOS RELACIONADOS Selecciona el icono SOLICITA TU CRÉDITO
- 5- Ubique el formulario PARA UN DEUDOR SOLIDARIO
- 6- En la parte inferior digite los datos del solicitante: Tipo identificación número Identificación del beneficiario (Asociado – estudiante) Aceptar.
- 7- Ingrese la información solicitada del beneficiario.
- 8- Después solicita los datos del CODEUDOR ingrese toda la información solicitada
- 9- Una vez finalizado el proceso de inscripción el sistema generará el recibo de pago con el valor indicado para hacer el pago del estudio; se puede hacer en línea o imprimir el recibo para hacer el pago en banco (según elección) 24 horas después del pago podrá consultar el resultado en la página web.
- 10. Consulta: ICETEX Créditos Fondos en Administración Vínculos relacionados: CONSULTA DE RESULTADOS EN CIFIN: Tipo y Número de identificación del BENEFICIARIO.

Nota: Recuerde que el costo de este proceso lo debe asumir usted. Si el Deudor Solidario fue aprobado por la CIFIN debe imprimir el reporte junto con el formulario de inscripción, en caso de ser rechazado puede postular un nuevo deudor solidario, teniendo en cuenta que debe asumir el costo.

## **REQUISITOS PARA LA SOLICITUD DE BECA EN LA MODALIDAD DE CRÉDITO CONDONABLE PARA EDUCACIÓN SUPERIOR**

### **CONCEPTO VERIFICACIÓN**

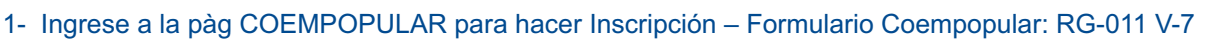

- 2- Para aspirante a primer semestre deberá anexar los resultados de las pruebas del ICFES.
- 3- Fotocopia ampliada al 150% del documento de identificación del beneficiario.
- 4- Recibo de servicio público (Acueducto, energía, gas o teléfono) en donde aparezca el estrato 1,2 o 3 únicamente. (Fecha de expedición no mayor de dos meses)

5- Certificado de notas del último semestre cursado donde especifique semestre, programa, nombre y número de documento del estudiante

- 6- Orden de matrícula o recibo cancelado.
- 7- Formulario aprobación Cifin firmado por el Beneficiario y el Codeudor.
- 8- Fotocopia ampliada al 150% del documento de identificación del Codeudor.

9- Certificación laboral del Codeudor donde demuestre ingresos, antigüedad laboral y tipo de contrato no mayor de 30 días.

10- Anexar consignación pago de Cifin

### **\*NOTA: Lea atentamente el documento, entregue documentación completa y debidamente diligenciada**

De conformidad con lo dispuesto por la Ley Estatutaria 1581 de Protección de datos personales usted autoriza que sus datos, sean incorporados a una base de datos responsabilidad de COEMPOPULAR siendo tratados con la finalidad de gestionar la solicitud de beca en la modalidad de crédito condonable para la educación superior practicada, del mismo modo sus datos serán usados para la remisión de información acerca de productos o servicios del responsable. Los datos serán tratados teniendo en cuenta los criterios de seguridad definidos en la política de tratamiento desarrollada por COEMPOPULAR, cuya consulta puede llevarse a cabo a través de la web: www.coempopular.coop

Los datos aquí suministrados serán compartidos con ICETEX y en COEMPOPULAR se conservarán para consulta por el tiempo de vigencia del crédito hasta su condonación.

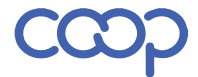